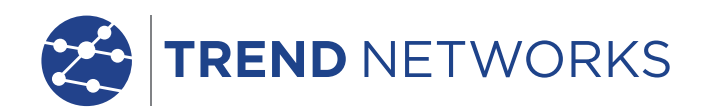

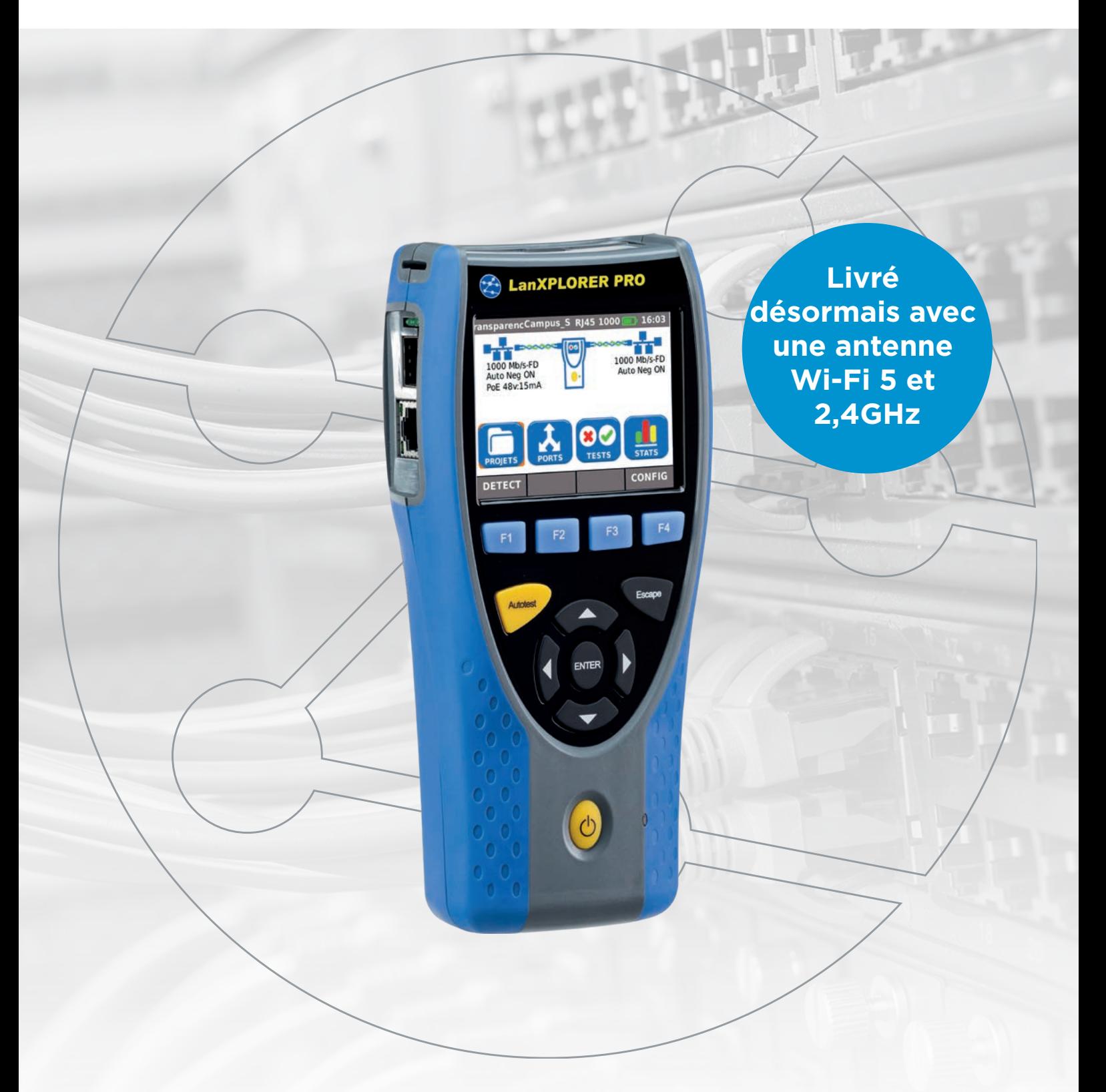

Analyseur de réseaux actifs et passifs pour le dépannage, la surveillance des flux et les diagnostics de performances

Depend On Us

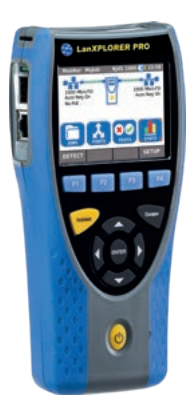

Analyseur de réseaux actifs et passifs pour le dépannage, la surveillance des flux et les diagnostics de performances

Le LanXPLORER Pro est un testeur portable permettant d'analyser et de diagnostiquer des problèmes de réseaux, de câblages, et d'équipements Ethernet - via ses interfaces RJ45, fibre optique et Wi-Fi.

Grâce au LANXPLORER Pro en mode transparence et terminal, les techniciens informatiques pourront identifier les problèmes qui ne seraient pas détectés avec un logiciel de gestion PC classique. En effet, cet outil est physiquement connecté au point ciblé au lieu de scanner entièrement le réseau.

Le LanXPLORER n'examine pas le contenu des données analysées. Par conséquent, les informations personnelles et privées resteront confidentielles.

Les rapports de diagnostics peuvent être enregistrés en format PDF pour les partager avec ses collègues et clients en utilisant l'application gratuite TREND AnyWARE™ sur appareils mobiles.

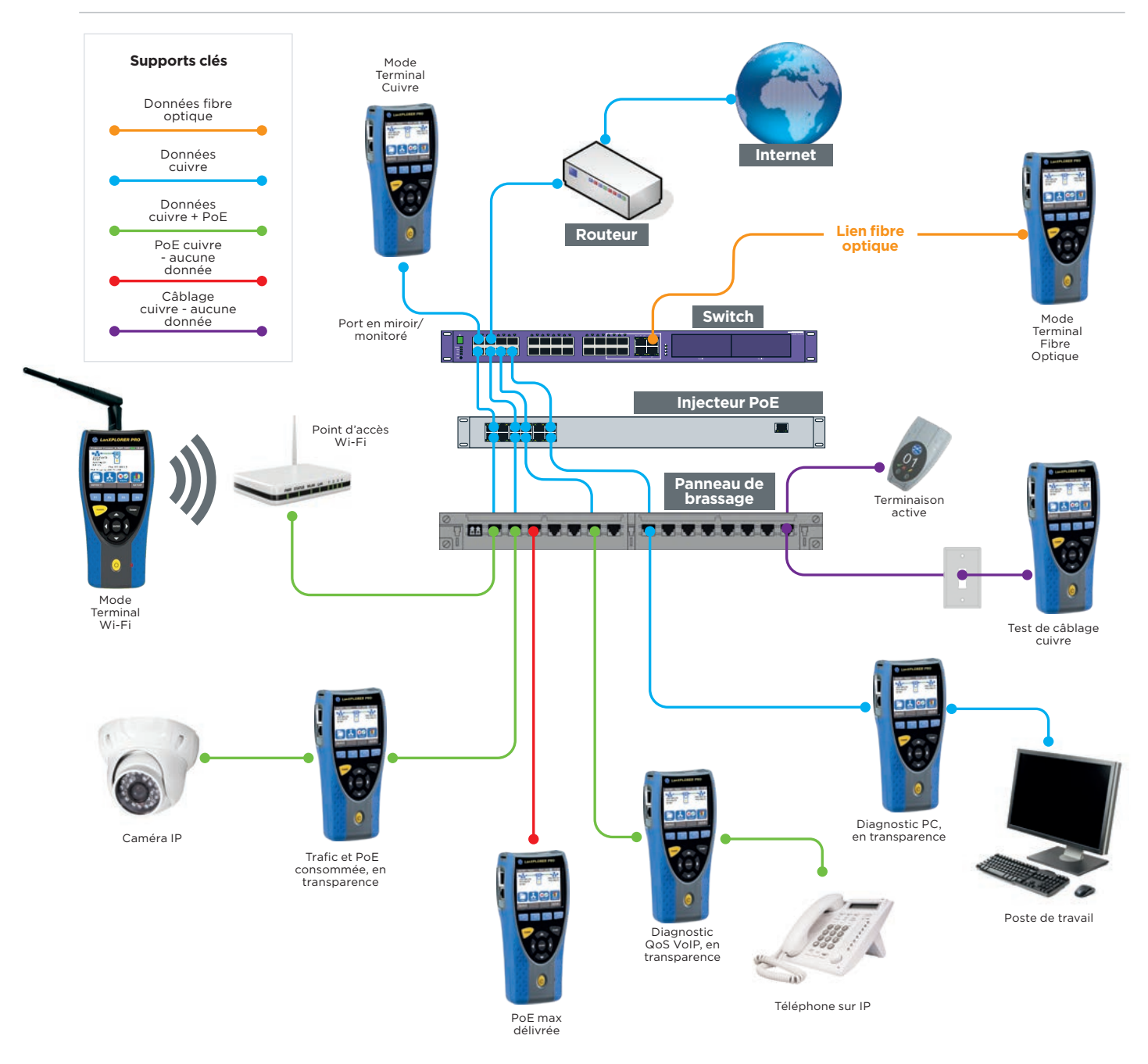

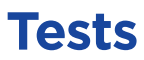

#### **Voix sur IP (VoIP) : surveille la qualité de service (QoS) en temps réel en utilisant le mode en ligne.**

La qualité de service (QoS) est mesurée en temps réel lorsque le LanXPLORER Pro est raccordé en transparence entre le téléphone VoIP utilisant le SIP (Session Initation Protocol) et le réseau actif. Les indicateurs du QoS intègrent les mesures de gigues, retards, nombre total de paquets, pertes de paquets, adresses IP source & destination et les numéros de port. Grâce au SIP standard, les procédés de signalement tels que les appels décrochés, les numéros de téléphone des 2 postes et la durée de l'appel sont affichés.

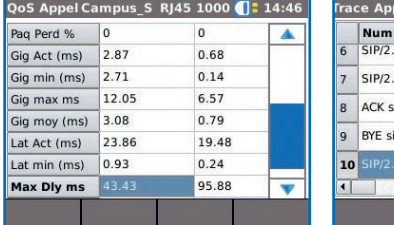

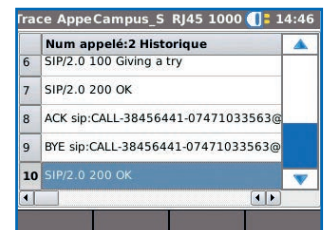

#### **Test en Wi-Fi : résoudre les problèmes liés au réseau Wi-Fi et réduire les temps d'interruptions**

Le LanXPLORER Pro utilise l'interface Wi-Fi à 2,4 et 5 GHz en 802.11 b/g/n pour se connecter au réseau et le dépanner. Il peut également permettre une évaluation des réseaux Wi-Fi en affichant l'identifiant du point d'accès, la puissance du signal (en dBm) et le rapport signal bruit (SNR en dB), le canal et l'état du cryptage.

Il repère rapidement les raisons de ralentissement Wi-Fi et les problèmes de connexion, tels que les canaux Wi-Fi utilisés plusieurs fois ou une mauvaise configuration du SSID. Lorsque le LanXPLORER est connecté entre le point d'accès Wi-Fi et le réseau, il identifie le débit maximum de la bande passante sans fil utilisé par les consommateurs et mémorise la consommation totale de la bande passante (point d'accès surchargé)

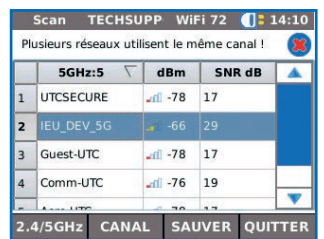

#### **Diagnostics et dépannage Ethernet en utilisant le mode en ligne (cuivre)**

Cette fonctionnalité en transparence permet de surveiller le trafic du réseau entre deux appareils afin de diagnostiquer des problèmes Ethernet qui ne peuvent pas l'être lorsqu'on utilise simplement des logiciels sur PC ou l'interface du switch.

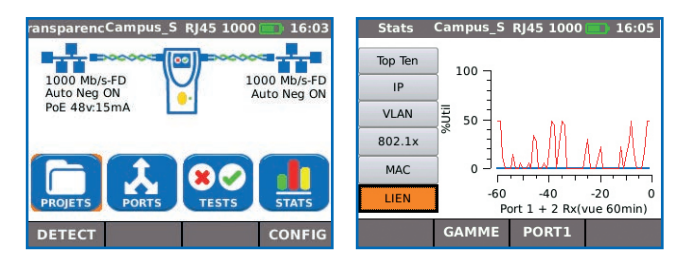

#### Top 10 émetteurs et récepteurs

Identification des 10 appareils qui utilisent le plus de bande passante (émission et réception) sur le réseau afin d'aider à localiser les ralentissements. Par exemple, l'appareil se connecte entre le switch et le routeur Internet pour surveiller toute la bande passante Internet sortante et entrante et ainsi identifier les 10 appareils consommant le plus de bande passante.

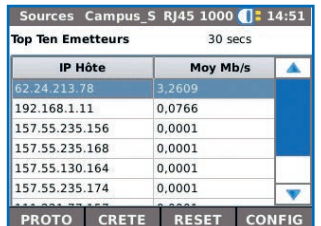

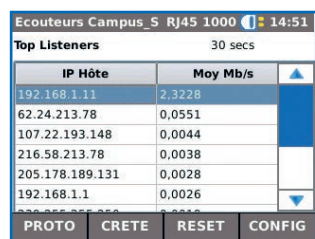

#### Statistiques du trafic

Surveille les débits minimum, maximum et moyen en Mb/s, le nombre de paquets, les tailles de trames transmises et les protocoles Ethernet.

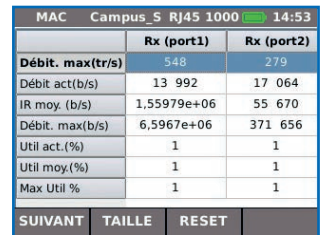

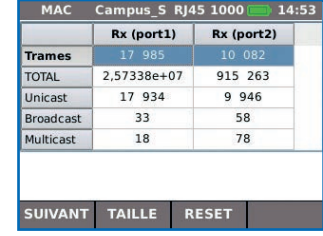

#### Détection des VLAN

Détection automatique des identifiants des VLAN.

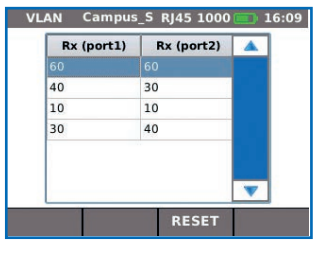

#### **Diagnostics et dépannage réseau en utilisant le mode terminal cuivre, fibre optique et Wi-Fi**

Le mode terminal est utilisé pour surveiller et examiner le réseau LAN lorsqu'il est directement connecté au port réseau ou sur un port en miroir.

#### Fonction NETMAP/NETVERIFY

Cette fonction effectue un scan de tout le réseau pour identifier tous les appareils actifs avec leur adresse IP, MAC et nom d'hôtes - informations qui peuvent être enregistrées et comparées ensuite aux futures autres cartographies NETMAP. Ensuite, via le NETVERIFY, l'objectif sera d'identifier les nouveaux appareils raccordés, ceux qui ont été supprimés, ou les changements dans la configuration réseau.

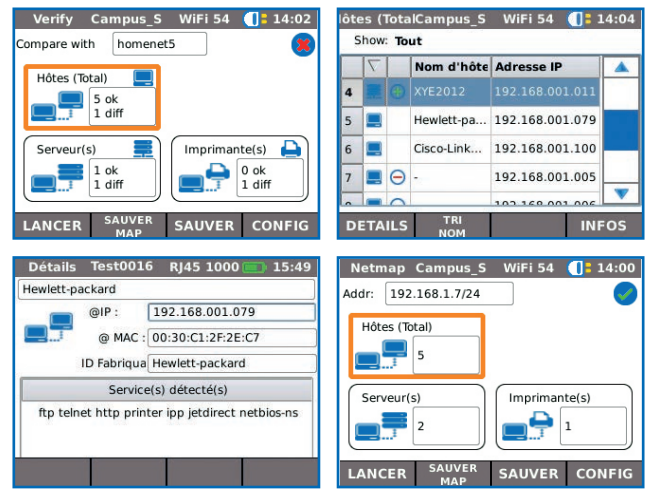

#### Conflits réseau

Détecter la source de conflits réseaux suite à des ajouts involontaires de serveurs DHCP ou de dispositifs utilisant des adresses IP dupliquées.

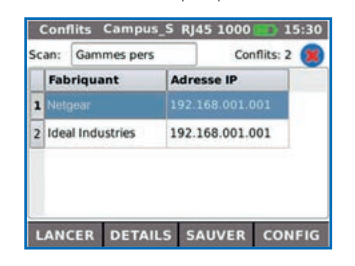

#### Découverte du réseau

Connexion à des interfaces de réseau actif ou à des équipements Ethernet pour vérifier le statut du réseau et sa connectivité

- Affichage de l'identifiant du port des switchs actifs LLDP/CDP/EDP pour éviter le repérage manuel du câble
- Vérifier la connectivité Ethernet en 10/100/1000 Mb/s
- Vérifier la configuration du réseau (équipement IP/ adresse de passerelle/masque de sous-réseau)
- Identifier l'adresse IP/nom du routeur et le nombre de sauts entre les points réseau via un test **TraceRoute**
- Dépannage en se connectant directement au port Ethernet afin de tester le fonctionnement, la rapidité et les paramètres duplex de l'appareil
- Faire des Ping sur des équipements tels DNS, passerelle, routeur, serveur de fichiers, imprimantes en réseaux, points d'accès sans-fil, etc.
- Test de la connectivité Internet via un Ping sur l'adresse URL du site web, par exemple en vérifiant le temps de réponse minimum, maximum et moyen d'un site internet classique.

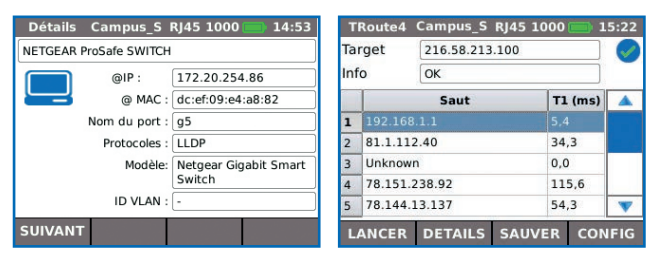

#### Détection d'équipements potentiellement mal configurés

Identifier les appareils qui génèrent des erreurs sur le réseau ou dégradent ses performances. Par exemple, les ordinateurs infectés par un malware créant des afflux de broadcasts qui peuvent désactiver ou congestionner le réseau.

#### Sécurité via IEEE 802.1x

Utilisation du protocole IEEE 802.1x pour se connecter à des réseaux sécurisés par ce standard en évitant les complications superflues et les longs retards de projet. (802.1X est un standard lié à la sécurité des réseaux informatiques PNAC)

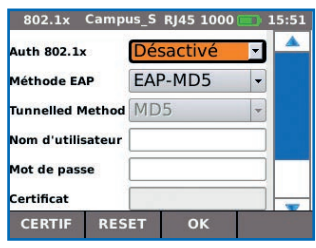

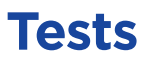

#### **Test de la PoE - Puissance sur Ethernet**

#### Surveillance PoE

Avec le mode en ligne, l'appareil affiche la PoE consommée par l'équipement (tension et courant).

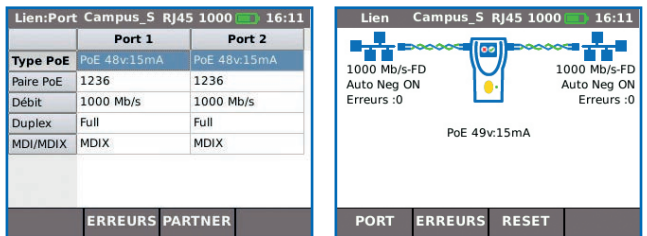

#### Test de charge PoE/PoE+

Exécute les tests de charge PoE/PoE+ afin de déterminer quelle est la puissance maximum disponible pour un équipement Ethernet là où il est installé.

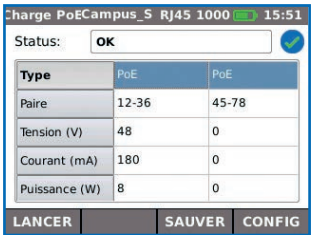

#### **Diagnostics et dépannage pour caméra IP/CCTV en utilisant le mode en transparence (cuivre)**

Se raccorde entre le réseau et le NVR (stockeur) pour déterminer l'adresse IP, le nom d'hôtes et la consommation de bande passante pour chaque caméra. Se connecte entre une caméra IP et le réseau pour surveiller la bande passante et la PoE consommée.

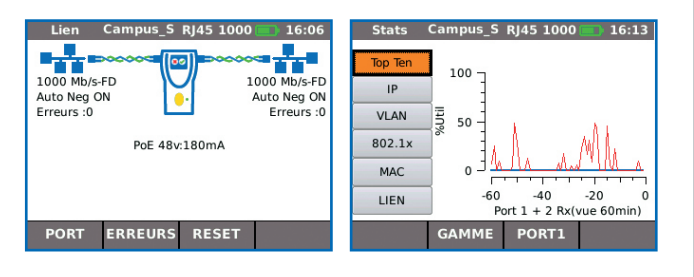

#### **Tests sur liens cuivres et fibres**

Le LanXPLORER Pro propose une série de tests dédiés aux dépannages.

#### Tests des liens cuivres actifs et passifs

- Tests de câblages passifs avec détection de circuits ouverts, courts-circuits, mauvais raccordements, inversions et paires séparées - sur standards TIA-568
- Distances aux défauts avec la technologie d'échométrie TDR (uniquement cuivre)
- Identification et repérage sonore des câbles avec la sonde amplificatrice externe fournie
- Clignotement de la diode du switch à partir de l'équipement, pour repérage sur la baie

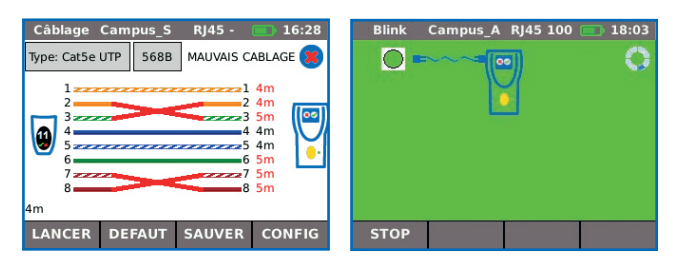

#### Tests des liens optiques actifs (uniquement)

- Affichage de la puissance optique absolue reçue, en dBm, remontées par le module transceiver SFP intégré (si compatible)
- Clignotement du port du switch pour repérer visuellement le lien concerné
- Vérification des caractéristiques SFP fibre dont le nom du constructeur, le numéro du modèle et le niveau de puissance optique reçue/émise

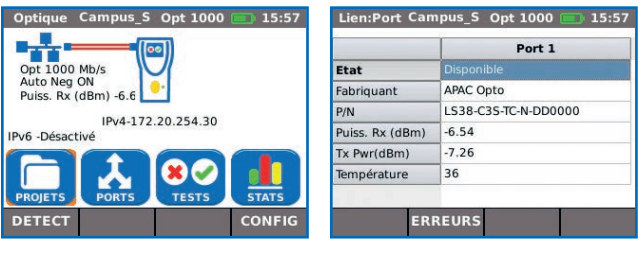

#### **Câblage personnalisé et terminaison RJ45**

Le LanXPLORER Pro intègre pour les tests de continuité une liste de câbles Ethernet standards tels les Cat.6, 6A, 7A, 8 - et les câbles non-Ethernet comme les Profinet, RNIS et Deutsche Bahn (système ferroviaire allemand).

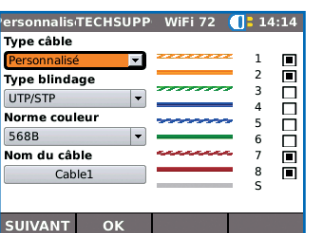

Depend On Us  $\sqrt{5}$ 

#### **Interfaces de test pour les réseaux cuivre, fibre optique et Wi-Fi**

Faites des économies en utilisant un seul équipement pour tester l'ensemble des réseaux

#### **Connecteurs RJ45 remplaçables par l'utilisateur**

Connecteurs RJ45 interchangeables sur le terrain réduisant les temps d'immobilisation

#### **Clavier virtuel et tactile**

Travaillez efficacement, rapidement et saisissez les paramètres facilement

#### **Fonction Autotest**

Prédéfinissez les mesures en fonction des environnements réseaux dans une séquence de tests nommée "Autotest"

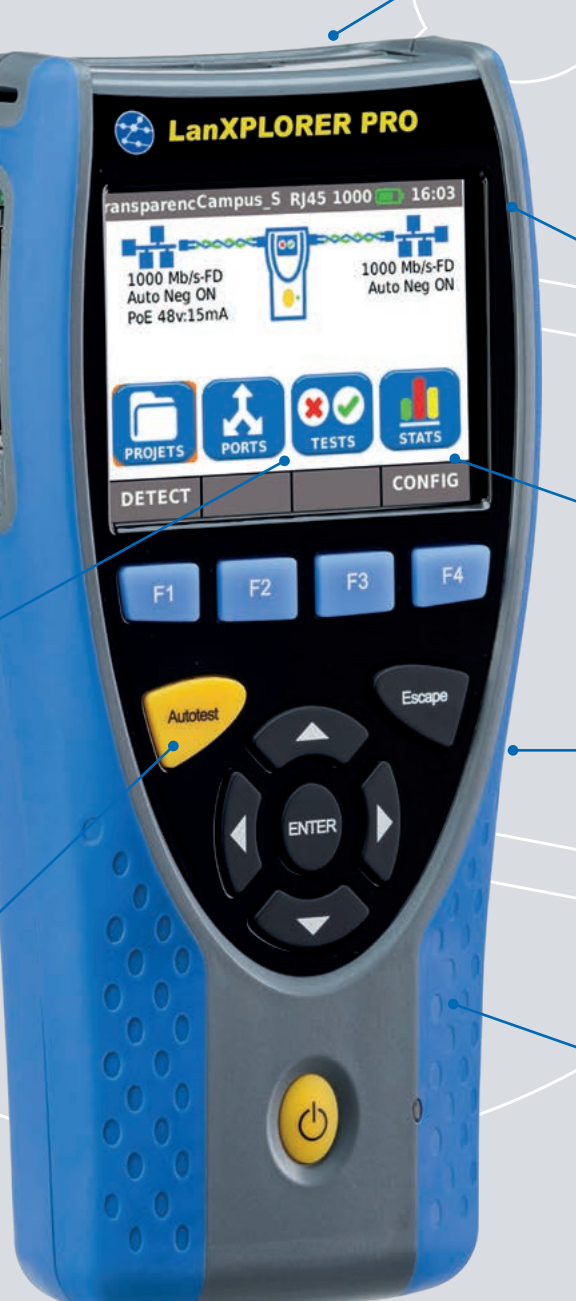

#### **Partage des tests**

Connectivité vers les appareils mobiles via l'adaptateur Wi-Fi fourni et l'application gratuite TREND AnyWARE

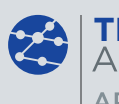

### **TREND APP**

#### **Test en mode transparence RJ45**

Diagnostiquez les problèmes réseau grâce aux tests en ligne / sortie RJ45

#### **Écran tactile couleur**

Amélioration de la lecture avec son écran clair, lumineux et rétroéclairé

#### **Revêtement robuste en caoutchouc**

Le revêtement en caoutchouc protège l'appareil des dommages accidentels et optimise la durée de vie

#### **Choix des sources d'alimentation électriques**

Choisissez entre les batteries rechargeables ou un branchement sur secteur en fonction de votre environnement

#### Envoyez vos rapports de test de n'importe où, à l'aide de l'application gratuite

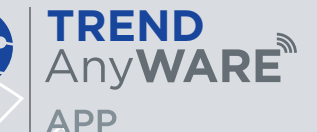

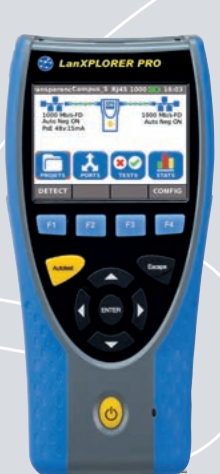

## **Étape 1**

#### **Tester**

- Créez un dossier
- Entrez les informations associées
- Effectuez l'Autotest sur un câblage cuivre ou sur un réseaux actif cuivre/ fibre/Wi-Fi

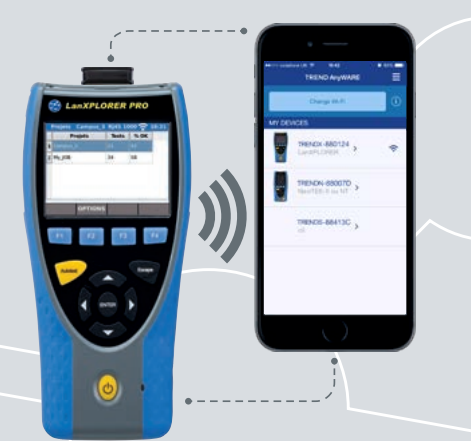

## **Étape 2**

#### Appairer

- Activez le point d'accès sans fil Wi-Fi sur le LanXPLORER
- Appairez votre Smartphone ou votre tablette via l'application TREND AnyWARE avec le testeur
- Transférez les rapports de test vers votre appareil mobile
- Visualiser les résultats de test en pdf

#### Téléchargez aujourd'hui l'application GRATUITE

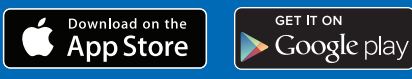

#### **Étape 3** Envoyer

• Sélectionnez les rapports à envoyer (PDF ou CSV)

 $\pm i$ 

- Choisissez la méthode de transfert: email, ftp, stockage Cloud ....
- Envoyez les fichiers
- Ou copier/coller les rapports de test sur une clef USB standard

## **Comparaison avec le NaviTEK NT Pro**

- Affichage de la configuration réseau IPv4 / compatible IPv6
- Schéma de câblage cuivre avancé pour voir les inversions, paires partagées, circuits ouverts ou courts-circuits
- Distance aux circuits cuivre ouverts et aux courts-circuits avec échomètre (TDR)
- Détection PoE/PoE+ et tests de charge
- Générateur de tonalité pour tracer les câbles
- Bouton Autotest pour lancer des tests Traceroute et Ping en mode réseau
- Clignotement de la diode du hub/ switch pour identification de port
- Client DHCP
- Détection de débits 10/100/1000Mb/s
- Connecteur RJ45 avec inserts remplaçables par l'utilisateur
- Prise en charge jusqu'à 12 terminaisons RJ45
- Écran couleur tactile rétro éclairé
- Autotest pour séquences paramétrables de différentes mesures : connectivité internet (Ping, DNS, passerelle, Traceroute) et NetScan
- Surveillance active (ESSAIS NET ) pour des informations détaillées du réseau et du port
- Identification de port en utilisant les protocoles EDP/CDP/LLDP
- Prend en charge les VLAN
- Représentation graphique du trafic avec bargraphs
- Génération directe dans le testeur de rapports de en format PDF ou CSV
- Envoie les rapports à partir du testeur en Wi-Fi sur des Smartphone/ tablette grâce à l'application gratuite TREND AnyWARE
- Interface fibre optique format SFP (module SFP non fourni)
- Ouverture de sessions en utilisant le protocole de sécurité 802,1x
- Indication de la puissance optique absolue en dBm et du résultat passe/échec avec SFP supporté
- Mode boucleur face à un testeur de transmission sur des interfaces en fibre optique et en cuivre.
- Plan de câblage personnalisé

## **LanXPLORER Pro**

Toutes les caractéristiques du NaviTEK NT Pro, avec en plus :

- Surveillance de la consommation PoE en ligne
- NETMAP Liste de tous les équipements réseaux présents
- NETVERIEY Compare 2 scans NETMAP afin d'identifier les modifications
- Mode transparence de surveillance et dépannage (en cuivre)
- Mesures de QoS sur liens VoIP (en transparence)
- Interface Wi-Fi pour accéder au réseau
- Scan des accès Wi-Fi @2,4/5GHz 802.11a/b/g/n/ac
- 10 plus importants émetteurs et récepteurs de bande passante
- Découvertes des conflits d'adresse
- Statistiques du trafic réseaux et équipements
- Écran tactile couleur

Analyseur de réseaux actifs et passifs pour le dépannage, la surveillance des flux et les diagnostics de performances

#### Depend On Us

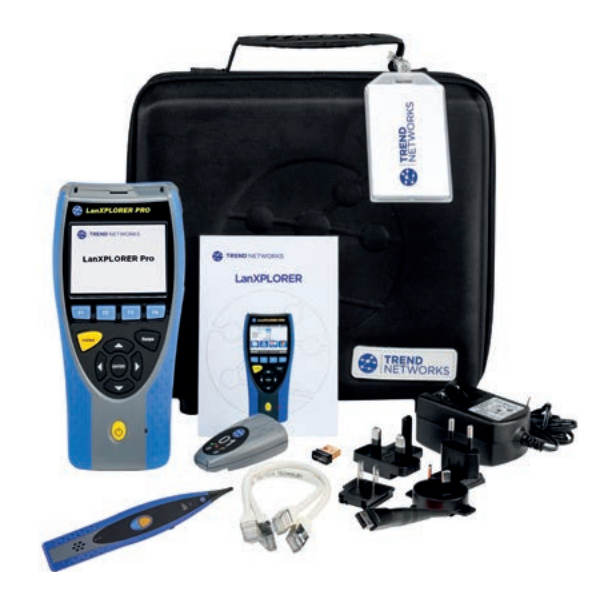

#### Références

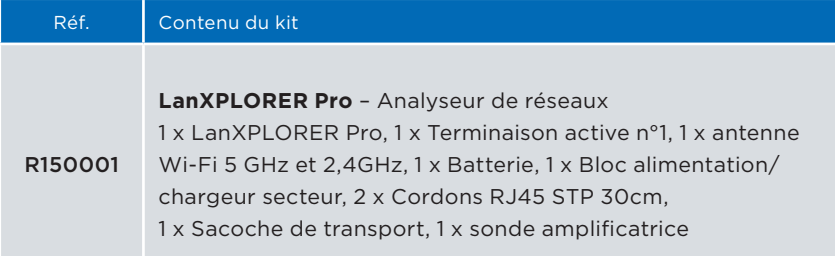

#### Accessoires optionnels

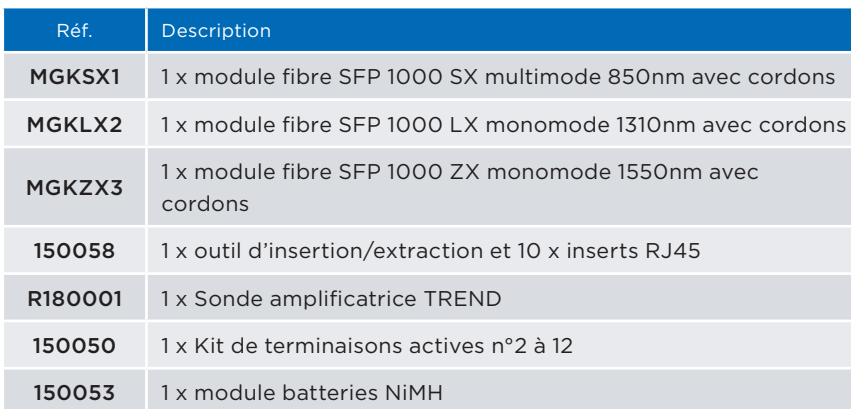

Pour la liste complète des accessoires, merci de visiter notre site internet.

#### Caractéristiques

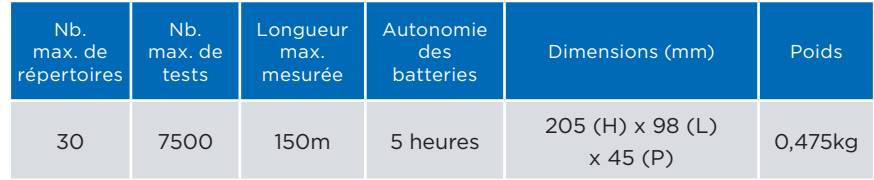

Pour les spécifications complètes, merci de visiter notre site internet.

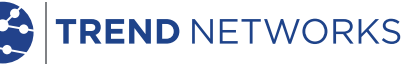

iPhone" et iTunes" sont des marques déposées d'Apple<br>Inc., enregistrées aux USA et dans d'autres pays. Google<br>Play™ et Android™ sont des marques déposées de<br>Google, Inc. Tout droits réservés. TREND, TREND<br>NETWORKS, TREND A ER sont des marques déposées ou enregistrées d'TREND NETWORKS. TREND NETWORKS ZA Burospace - Bâtiment 23 - Route de Gizy - 91571 BIEVRES - France Tel : +33(0)1 69 35 54 70 francesales@trend-networks.com

www.trend-networks.com

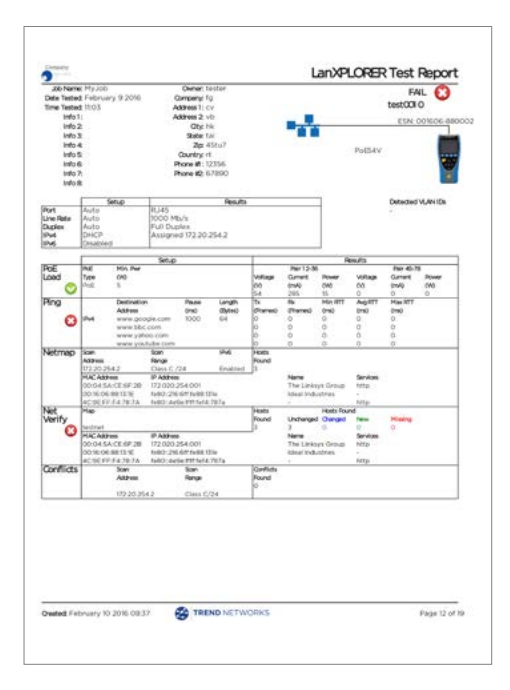

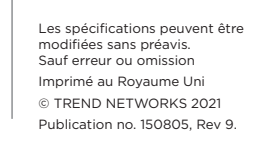